## 建行卡开户

- 1. 支持全国范围的建行借记卡持有人进行网上开户。(港澳台除外)
- 2. 开户前需要本人持身份证和借记卡在建行网点办理网银签约,申请 USBKEY 或者动态口令卡。
- 3. 网银激活后才能正常进行开户操作。
- 4. 如果您已经使用其他银行卡开立网上直销账户,则需要登录网上直销系统后, 通过"个人中心一绑定帐户,点击'+添加'关联银行卡"功能进行增开。
- 5. 建行卡支付单笔金额不超过 1000 万元,每日累计金额不超过 1000 万元。
- 6. 费率优惠: 申购费率 8 折起, 定投 5 折起。
- 7. 建设银行客户服务电话:95533。
- 第一步:填写手机验证:

1、请正确填写手机号,验证码(1 分钟内发送,15 分钟有效)以及体验密码

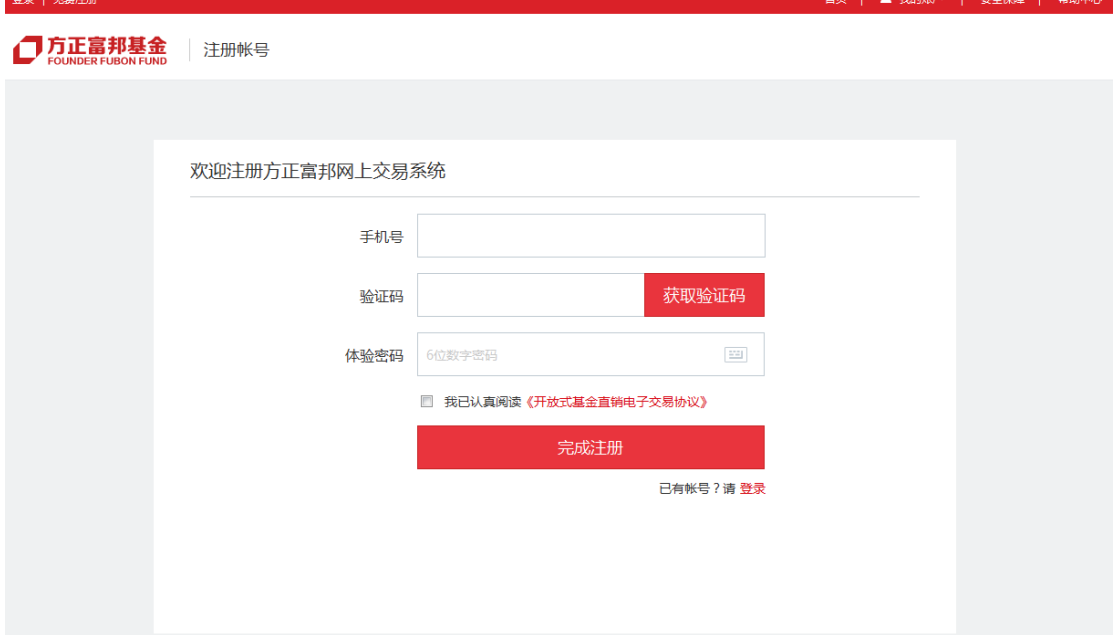

2、注册手机成功提示:

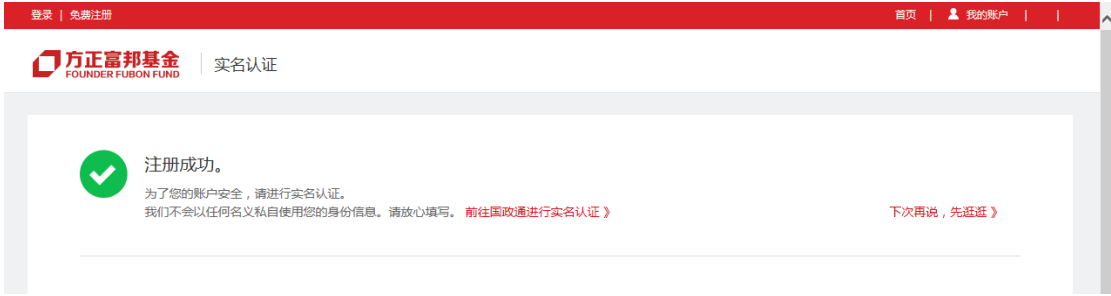

第二步: 实名认证,选择开户银行卡

## 、选择开户银行卡

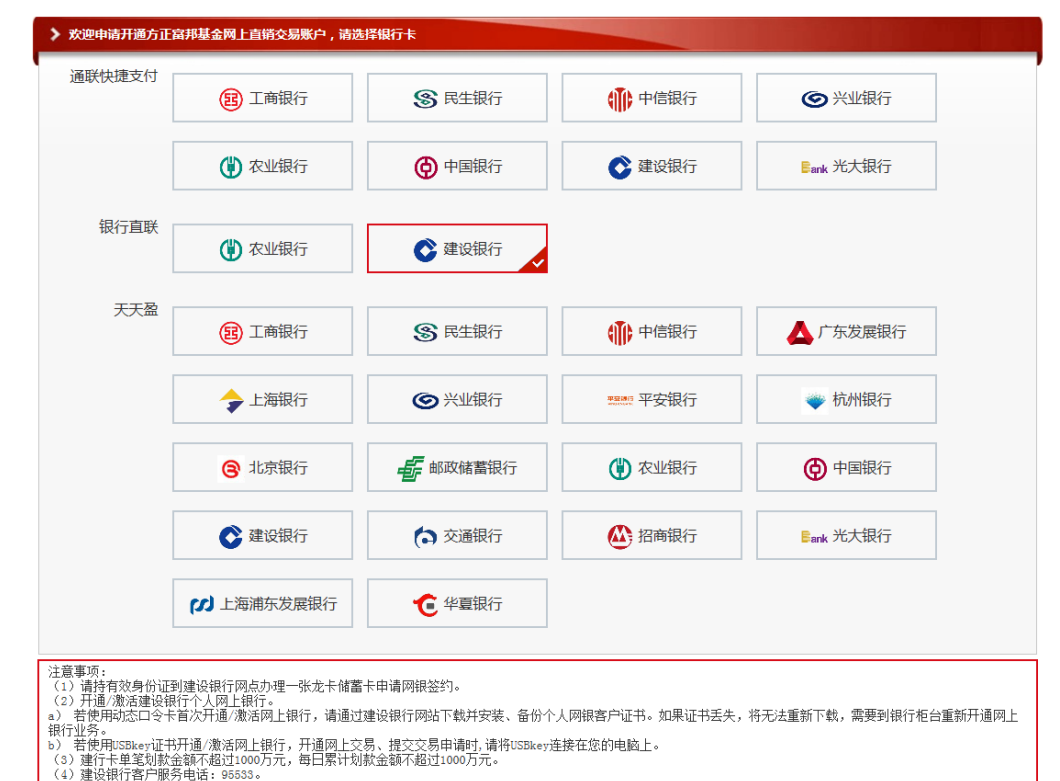

## 、填写银行卡信息

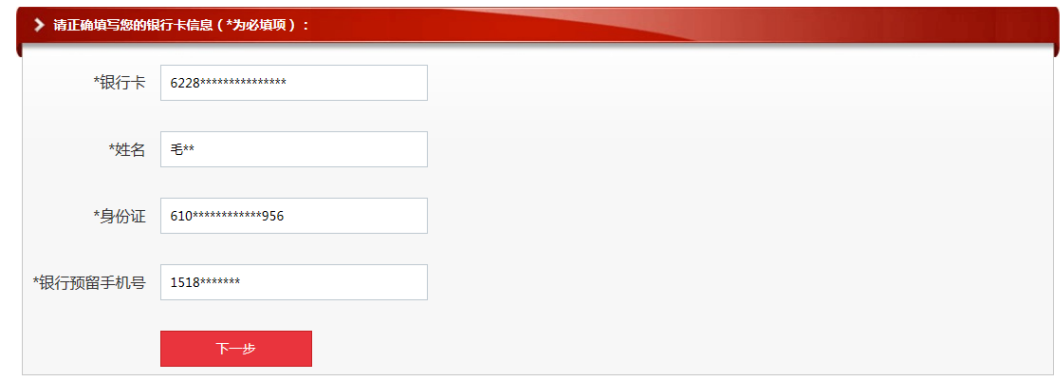

## 第三步:银行开户验证完成,未完成银行验证,请点击"重新认证"

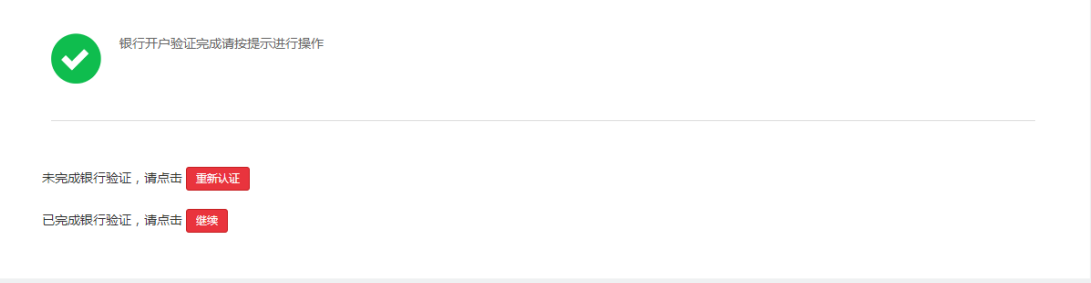

1、银行身份认证,委托授权

客户服务热线: 95533 | WWW.CCB.COM

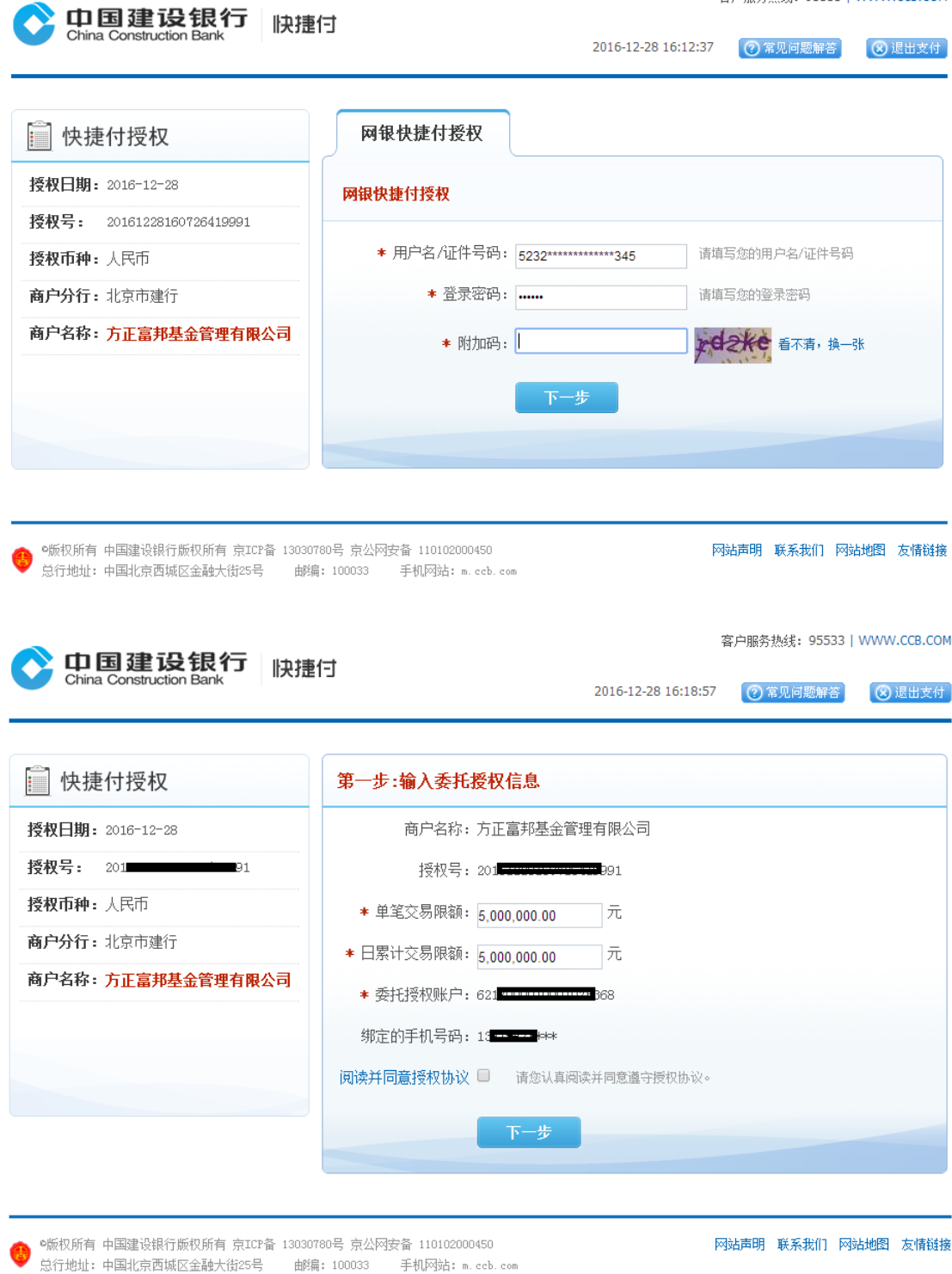

2、在阅读并授权"点击",出现弹出框提示,选择"同意",选择"授权"

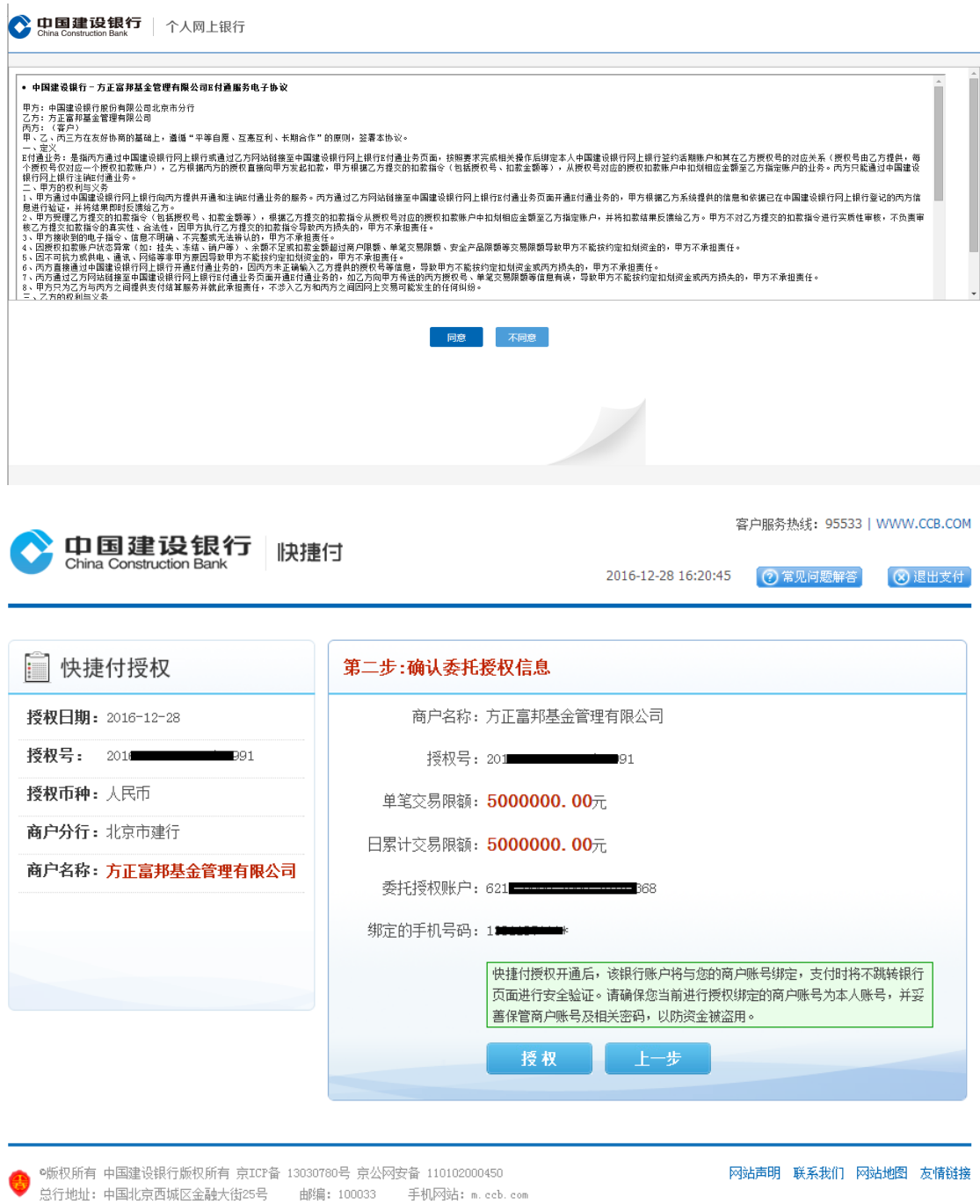

3、下载网银 U 盾验证通过, 如遇到下载及建行网上快捷付里其他问题可咨询建 行客服电话 95533

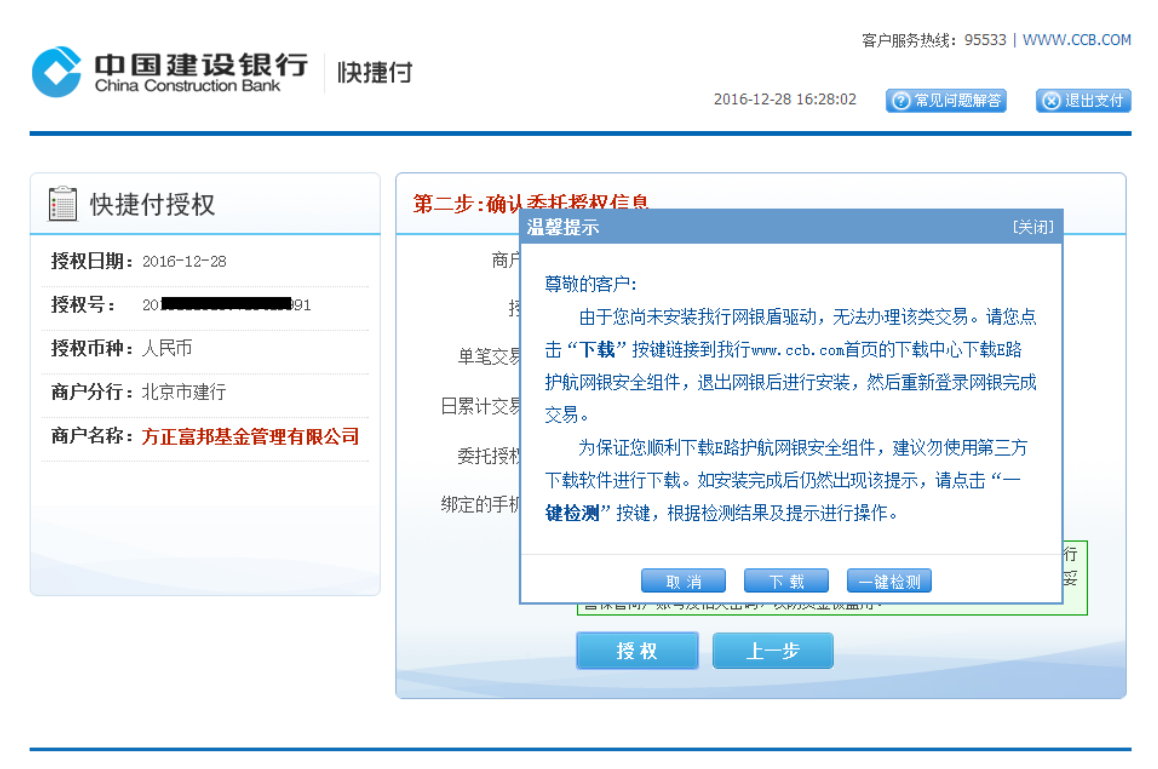

◎版权所有 中国建设银行版权所有 京ICP备 13030780号 京公网安备 110102000450  网站声明 联系我们 网站地图 友情链接

第四步: 已完成银行验证请点击"继续"进入设置信息,测试"投资风格",以 及设置支付密码

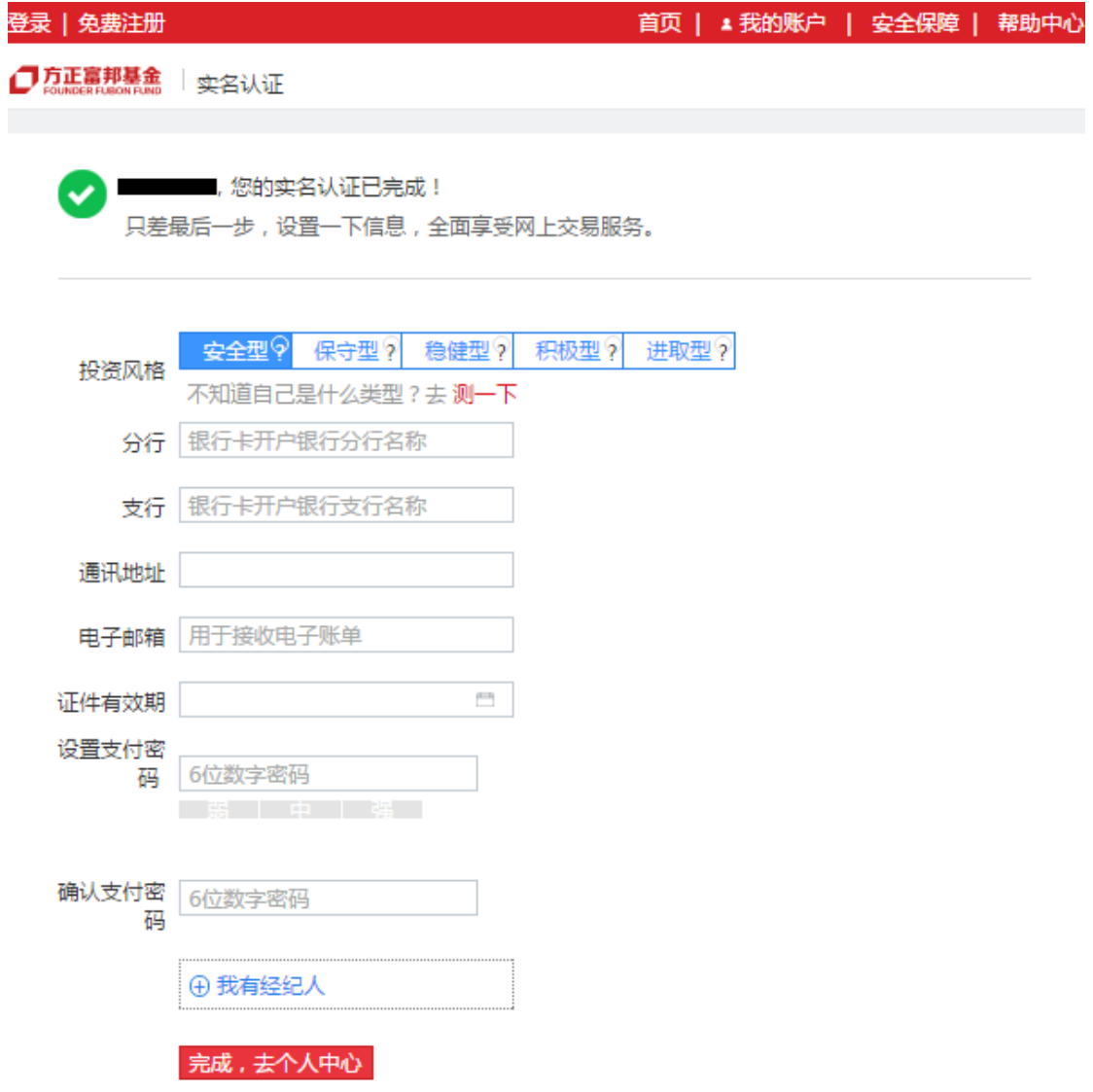

第五步: 点击"完成,去个人中心"开户成功。

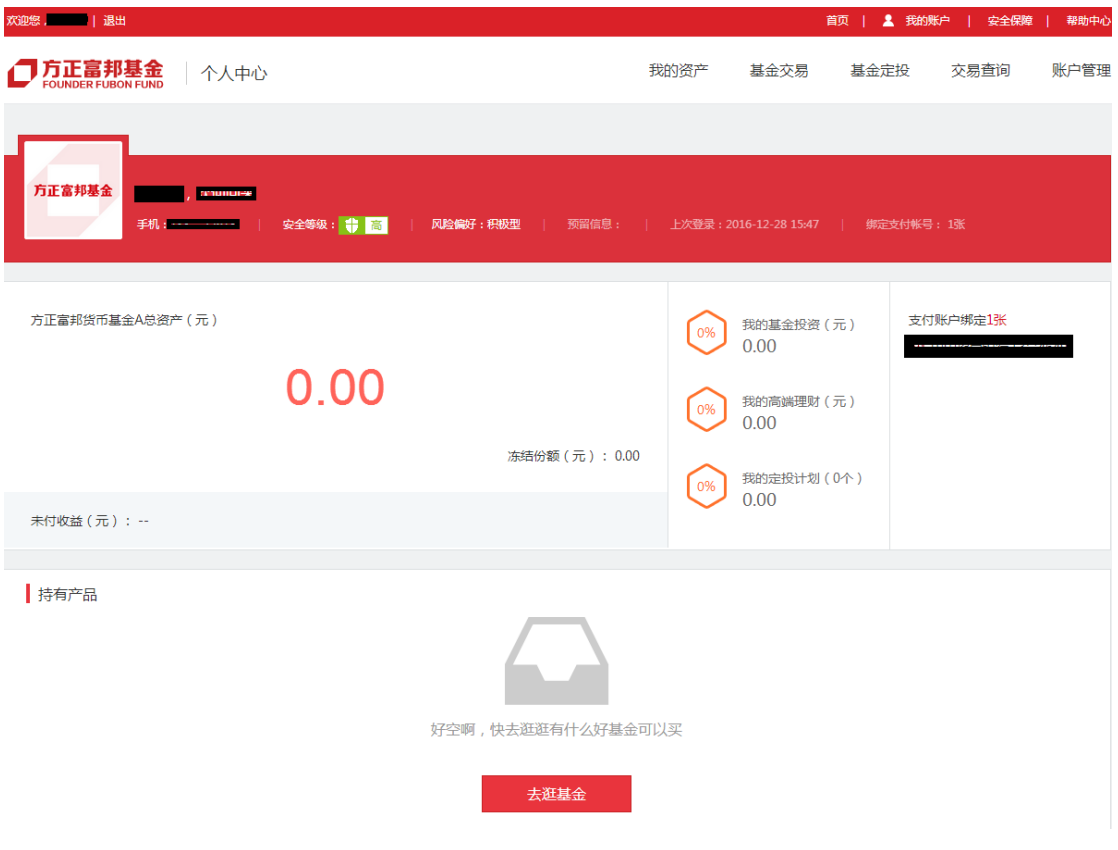